# **FUJIFILM Drucken von einer Digitalkamera auf einem INSTAX SHARE-Drucker**

Drucken Sie die Bilder von Ihrer Digitalkamera auf instax SHARE-Druckern aus.

### **Herstellung einer Verbindung**

Wählen Sie **EB EINST. Instax DRUCKERV.** im Setupmenü der Kamera und geben Sie den instax SHARE-Druckernamen (SSID) und das Passwort ein.

#### **Der Druckername (SSID) und das Passwort**

Der Druckername (SSID) kann auf der Unterseite des Druckers gefunden werden; das Standardpasswort lautet "1111". Wenn Sie bereits ein anderes Passwort für das Drucken von einem Smartphone ausgewählt haben, geben Sie stattdessen dieses Passwort ein. **SSID:instax-123456**<br>And *SSID:instax-123456* 

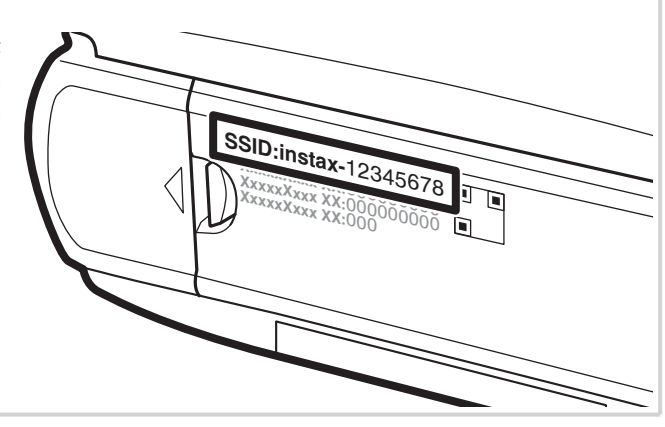

## **Drucken von Bildern**

**1** Schalten Sie den Drucker ein.

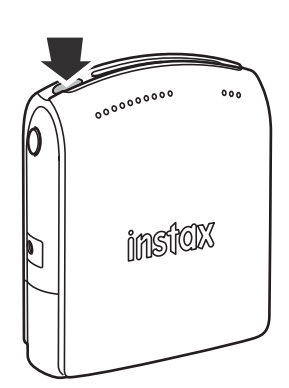

2 Wählen Sie **a instax DRUCKER DRUCKT** im Wiedergabemenü der Kamera. Die Kamera stellt die Verbindung zum Drucker her.

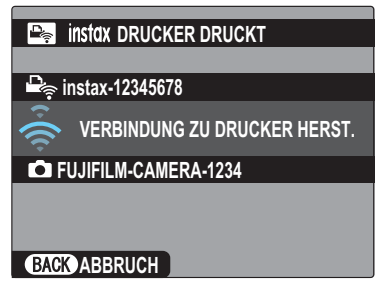

 R Um ein Bild von einer Aufnahmeserie zu drucken, zeigen Sie das Bild an, bevor Sie **DRUCKER DRUCKT** wählen. **3** Verwenden Sie die Auswahltaste, um das Bild anzuzeigen, das Sie ausdrucken möchten, drücken Sie dann **MENU/OK**.

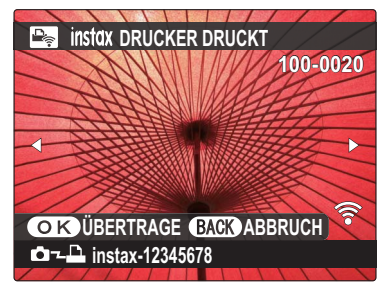

- R Bilder, die mit anderen Kameras aufgenommen wurden, können nicht ausgedruckt werden.
- R Bilder mit einem anderen Seitenverhältnis als 4 : 3 werden zum Ausdrucken beschnitten.
- **4** Das Bild wird an den Drucker gesendet und der Ausdruck startet.

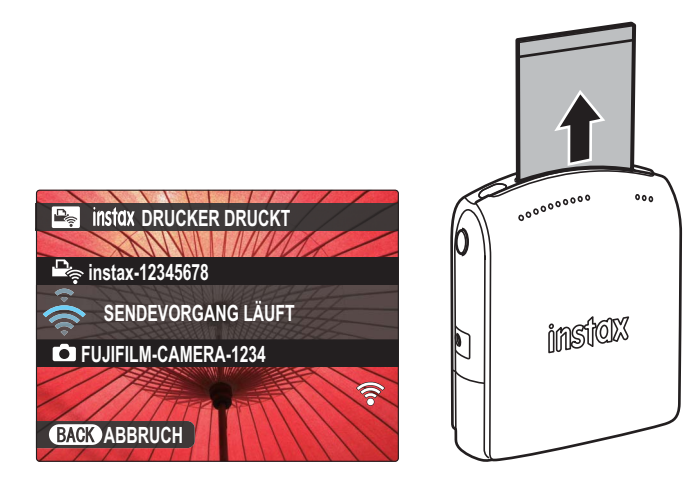

### **DEUTSCH**